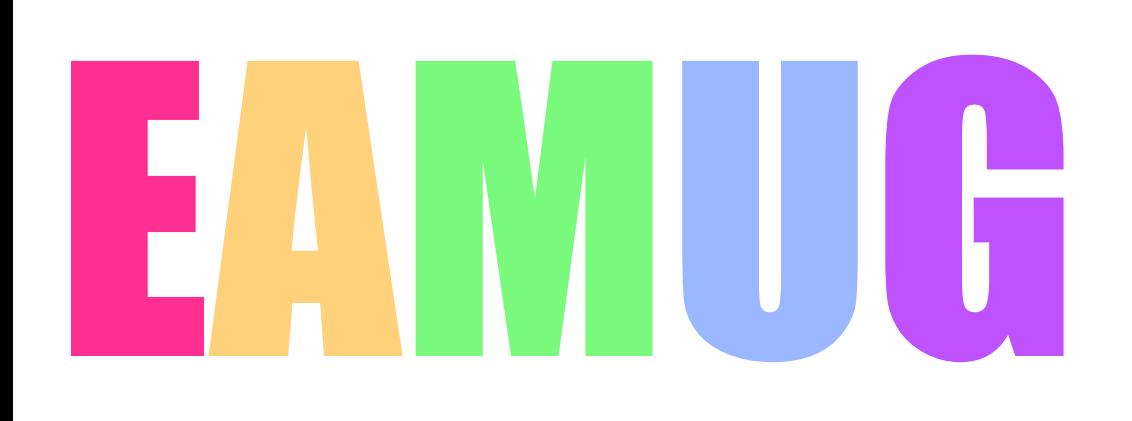

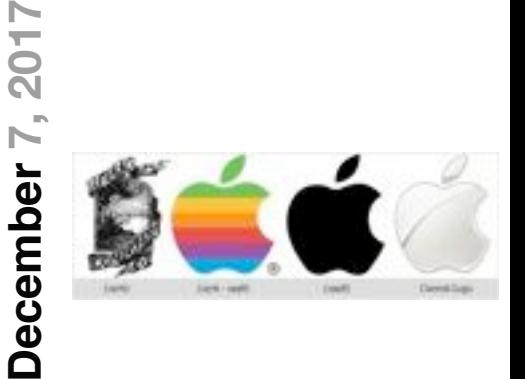

### **At our**

# **Meeting**

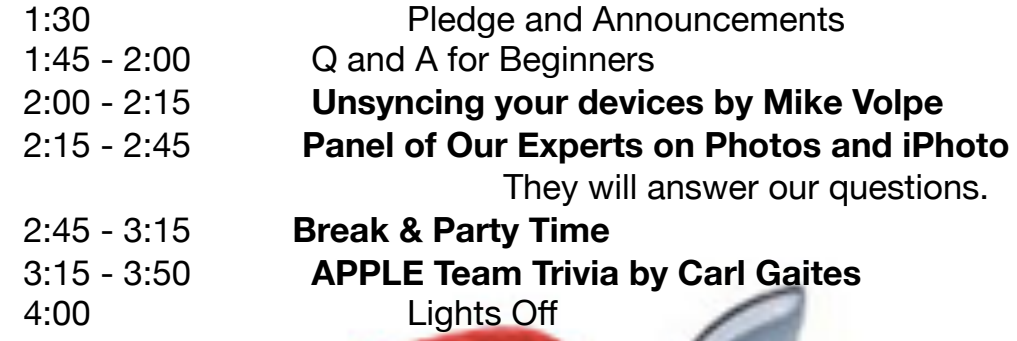

- **2 President's Message** *by* Carl Gaites
- **3 Info & Newcomers** *by* Carl Schwartz
- **4 Good Stuff to Know** *by* Carl Schwartz

### **5 BURST Photos** *by* Mike Volpe

- **6 Facebook Adventure** *by* Carl Schwartz
- **7 Computer Books & more** *by* Carl Schwartz
- **8 DSIG News** *by* Carl Schwartz
- **9 Board Meeting Minutes** *by* Carolyn Rosenfeld
- **9 EAMUG Contacts**

# **Contents**

# **EAMUG President's Words December 2017**

Many thanks to Mike Volpe, our knowledgeable Vice President, who presided last month at the November 2nd meeting. I understand that our guest speaker got carried away with himself and would not stop talking. *How about using this 'special' method in the future: If a speaker is running too long -someone (presider or attendee) drop something noisily (a shoe, an iPhone, car keys) and then… No one asks another question. The speaker will realize the group is no longer responsive and quit. If anyone does have further questions, feel free to ask him later before he leaves the library.* In any case THANKS, Mike.

For our meeting December 7th we hope to have some **FUN** . . . and have refreshments. We'll address beginner's questions and Mike Volpe will tell us about unsynching our devises (although I don't know why I'd want to unsynch my devises). We'll then hone in on making all of us photo experts. A panel of EAMUG experts will make sure all of us know how to take better pictures, how to download 'em into the cloud or into your Mac's hard drive and so forth.

 We'll take a break and when we come back the refreshments (sodas, cookies, cake) will be ready. This will be followed by Apple Team Trivia. Note: We do NOT expect ANY team to get all the answers correct but it's fun trying. AND THE PRIZES FOR THE WINNING TEAM ARE WORTH IT !

At the start of our meeting we'll be giving everyone a **'gift**' - something that most of us haven't had for awhile because we didn't need it… it's guaranteed to build self esteem.

*For Photo and iPhoto a panel of experts will be answering your questions. In anticipation, here are excerpts from an article in Sunday's Herald-Tribune:*

For families that rely entirely on iPhones, there's a major benefit: the ability to share photos among devices almost instantly. Apple phones and computers have **AirDrop**, a tool that transfers pictures directly between devices via a wireless Bluetooth or Wi-Fi connection.

In IOS 11, Apple's latest mobile operating system, you swipe up from the bottom of the screen and hard-press in the upper-left corner to open a hidden Menu that includes AirDrop. From there you can set up AirDrop to receive photos from everyone or just people on your Contacts list.

To share with AirDrop, make sure your relative nearby has AirDrop receiving turned on. On your iPhone, you can select a photo or a group of photos and tap the Share button (a box with an arrow pointing up). Your relative's device will show up under the AirDrop menu, and you can select the device. The files will move over quickly - even a batch of 50 photos will take only a few seconds.

And for those with **AppleTV** - open the photo album on your iPhone and hit the 'share' button, and then tap **AirPlay**. The photos you are looking at on your phone will show up on the Television screen.

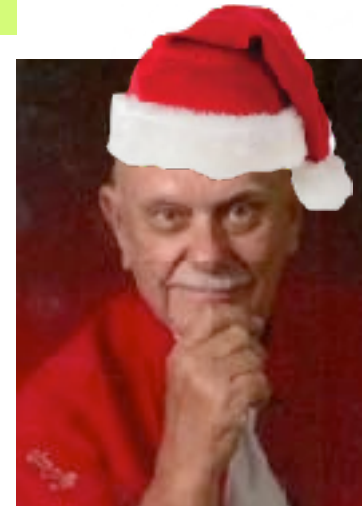

Carl Gaites EAMUG Prez

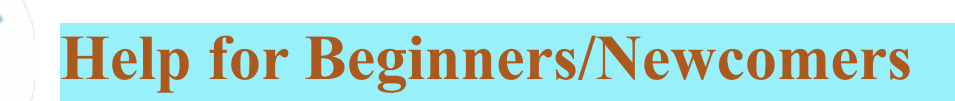

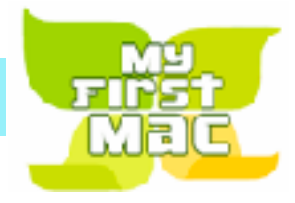

### On line **information** is ready for You

[Official Apple Support Communities](https://discussions.apple.com/welcome)

*Check out these websites*

[iWorkCommunity | Templates Exchange](http://www.iworkcommunity.com/)

[AppleCentral Forums | Forums powered by UBB.threads™](http://forums.applecentral.com/)

[Mac Rumors: Apple Mac iOS Rumors and News You Care About](http://www.macrumors.com/)

#### **Wow what a Deal ! Friends, info, Support, sea side parties, and member raffle**

Questions? e-Mail: [bessen@verizon.net](mailto:bessen@verizon.net) Phone: in Venice:(941) 497-4894

# **EAMUG Dues - Join or Renewal Individual \$12/Family \$18**

Dues can be paid by check or cash to the Treasurer, Louis Bessen, at the User Group meeting (in an envelope, please) or by mail to:

Louis Bessen, Treasurer 2221 Bal Harbour Drive Venice, FL 34293

# **Library for Members!**

David Pascal is our 2017 EAMUG Librarian.

Checkout period is for one month or till the next meeting. All books will be **available at the general meeting**.

The books are currently being stored in the meeting room closet and are readily accessible at meetings.

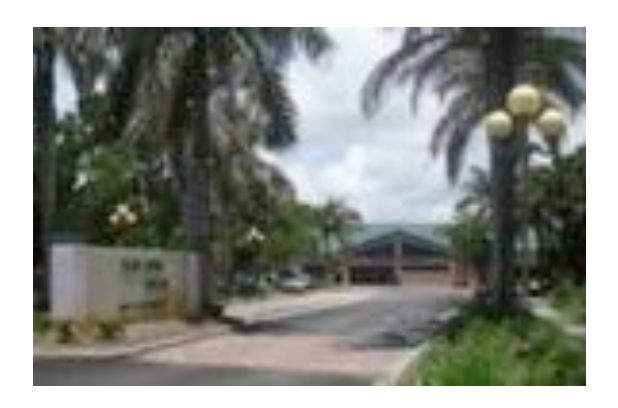

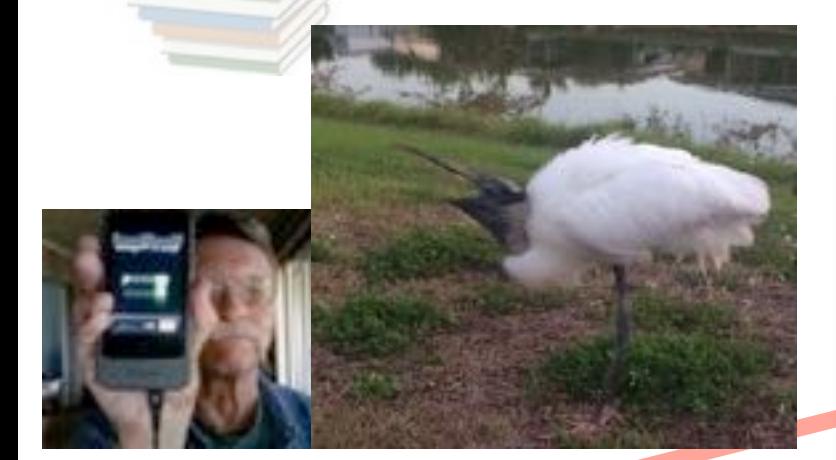

Bring your device! (Members only) RSVP see page 8 in this issue

**DSIG Party** Devices & Laptops Don't Miss It!! **Thursday, December 14, 2017** 

**5-7:00 PM**

at Carl's Home

# **Good Stuff to know** December 2017

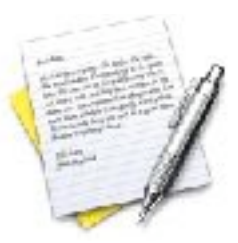

Each time you upgrade your computer or your system the applications may change. Many changes are improvements and they are across the board; by this I mean the same thing happens in Pages or TextEdit or Notes.

If you have a recent computer the change may not be great but if you are like me and are moving from a much older computer as OS 5.8 to OS 10.12.6 then the changes can be significant.

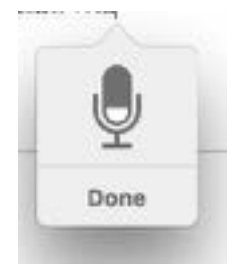

If you get tired of typing you may use **dictation**.

While in Notes or Pages or whatever you're typing on, click on Edit menu at the top and select Start Dictation then a microphone will appear and you can dictating . When you are done you can click on **done** in the little dialog box that shows the microphone.

As with many Apple programs there's another way to get the microphone to appear. Just hit the **clover key twice** which is also called the Apple key or the **command** key, the one next to the spacebar, and a microphone will appear.

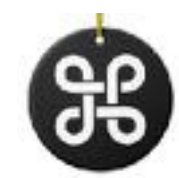

*What if you just tried something that you read about in this newsletter and the link doesn't work on your computer? Well sometimes a different version works fine but your version may not. I just discovered using this new computer that one of the links I used and tried out on my old computer in last months newsletter no longer works with Safari on the new computer: it works fine with Firefox the difference is the website had set up a blocker that insisted you buy a pass to view it using Safari but it had NOT figured out how to do that yet in Firefox . (on my old computer Safari works fine so it's hard to say exactly why something doesn't work .but give it a try you can't hurt much and if it doesn't work they're always workarounds like substituting browsers.*

## Did you Know that

one of the most versatile programs on your Mac is named Preview. That is a good name. If you click on a file it will usually open Preview to give you a sneak peek view the file is without double-clicking. So in effect it previews the file which can be a PDF text file or a JPEG or a variety of other picture type files. Of course if you double-click that particular file will open fully in Preview.

# **Burst Photos**<br> **December** 2017

# **How to View Burst Photos on iPhone**

#### *By Rheanne Taylor updated on 10/05/2017*

Taking an iPhone **burst photo** is a great way to guarantee you get the action shot you want. If you stumble across a once-in-a-lifetime shot and want to be certain you have plenty of images to choose from, Burst Mode on iPhone is the way to do it. But when you take a photo in Burst Mode on iPhone, all the pictures are shown together as one photo in the Photos app. This leaves a lot of people wondering how to view burst photos then save their favorite individual burst photos. What is Burst Mode on iPhone? It's a sequence of photos taken quickly one after the other **by holding your finger on the iPhone's shutter button**. There's no need to turn iPhone Burst Mode on like other iPhone camera functions. Burst Mode is always ready, allowing you to capture action shots at a moment's notice. We'll cover how to view burst photos as well as how to save the iPhone burst photos you want to keep.

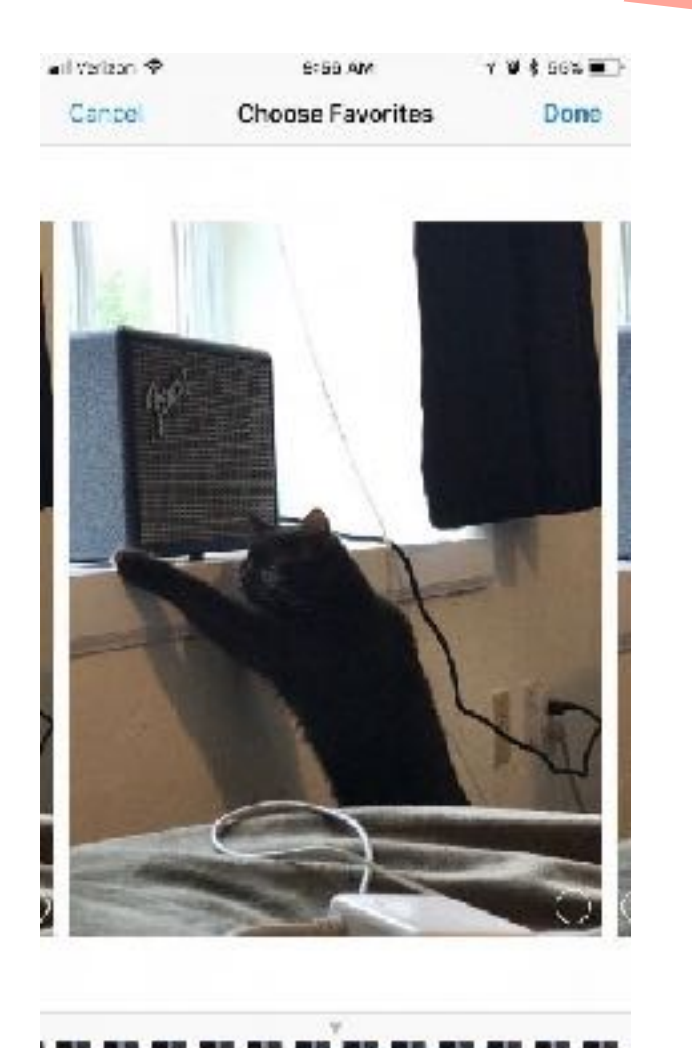

[How to Take Burst Photos on iPhone](https://www.iphonelife.com/blog/32626/tip-day-how-save-individual-photo-your-burst-images#takeburst) [How to Look at Burst Images](https://www.iphonelife.com/blog/32626/tip-day-how-save-individual-photo-your-burst-images#lookatburst)

[How to Save Individual Burst Photos](https://www.iphonelife.com/blog/32626/tip-day-how-save-individual-photo-your-burst-images#saveburst)

The above info thanks to Mike Volpe who gave a great presentation on this topic at our last month's meeting.

 **Facebook Adventures** by Carl December 2017

Since since I was hoping to buy a new computer soon and had the use of the club computer this month I thought I would check out how Facebook behaves on a new computer. I opened my Facebook account on the club computer. I really liked it and it's help me decide definitely to get a new computer. I specially like the dictation part.

Anyway when I was done I thought how do I get this off this computer. I mean I don't want my Facebook account which anybody can modify on this computer if it's used by somebody else.

It took a while but it eventually I found the answer. I went into Facebook security and started asking questions. I learned fewer search words work best, then I could scroll down the answers and find something relatively close to what I wanted.

After I did the above on this computer :

I clicked the X by my picture and now have deleted my Facebook settings on this computer

Success at last

To log out of Facebook on another computer, phone or tablet:

- 1. Go to your Security and Login **Settings**
- 2. Click Where You're Logged In
- 3. Find the session you want to end and click End Activity

Clicking End Activity will immediately log you out of Facebook on that device.

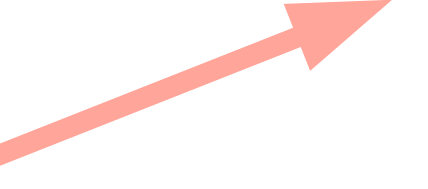

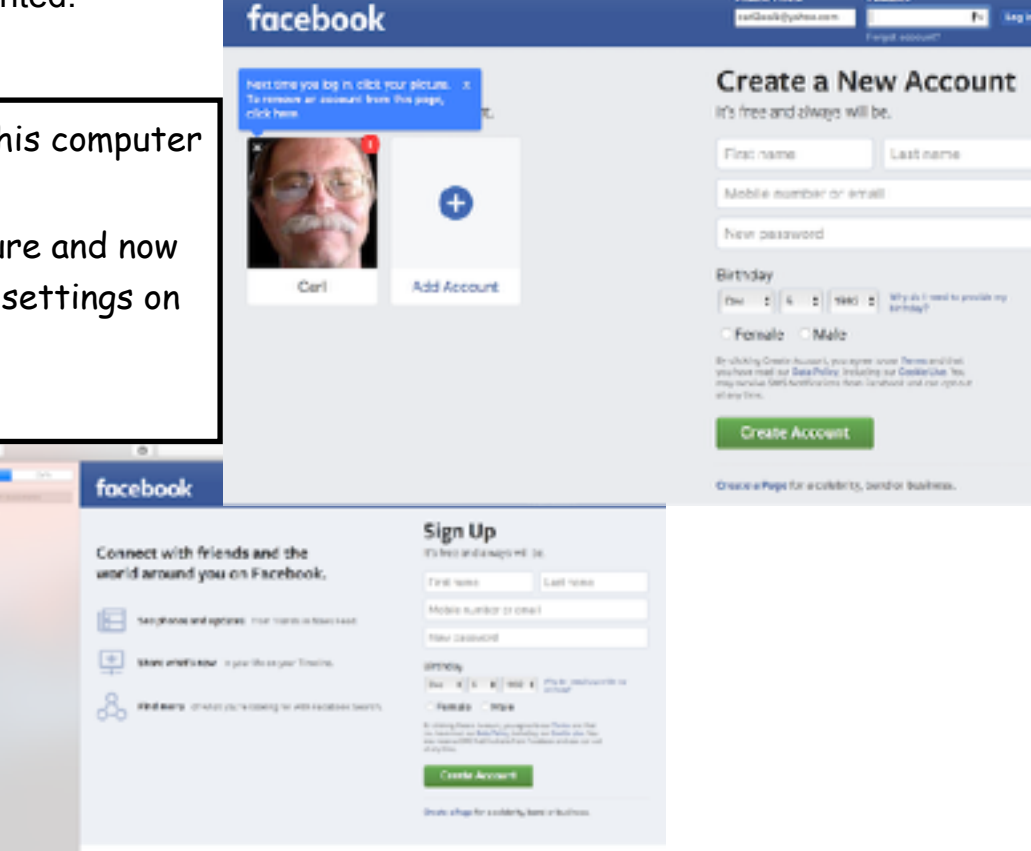

For Young, Forest Plans

**March 1999** 

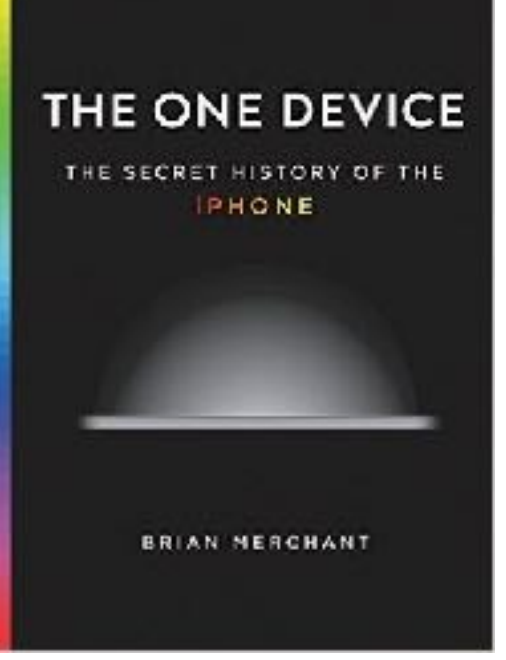

# **Computer** Books & stuff

**The One Device: The Secret History of the iPhone** by [Brian Merchant](https://www.goodreads.com/author/show/15943126.Brian_Merchant)

#### 3.89 · Rating details · 640 Ratings · 72 Reviews

We know the iPhone as the device that transformed our world, changing everything from how we talk to each other and do business, to how we exercise, travel, shop, and watch TV. But packed within its slim profile is the fascinating, untold story of scientific, technological, and business breakthroughs--global in scope, sometimes centuries in the making, and coming from vastly different disciplines--that enabled Apple to create the most profitable product in history.

For all the time we spend swiping, tapping, and staring at iPhones, you think there would be few things we didn't know about these gadgets. But think again.

is a Magic School Bus trip inside the iPhone--traveling into its guts, peeling back its layers, and launching explorations that take us to the driest place on earth and a Mongolian lake of toxic sludge, down the Silk Road, into 19th century photography, and all the way back to Cupertino, California, where members of the original design team reflect on the earth-shattering work they did.

As multifaceted as the invention it follows, *The One Device* is a roving, wide-lens approach to tech history that engages the imagination as it explores the marvel of engineering that millions of us use each day.

The above review is from goodreads.com. It is a nice web site that I have used for several years– Carl

Below are several links too interesting facts about cell phone battery life thanks to Reader's digest.

## 10 Secrets to Better Smartphone Battery Life

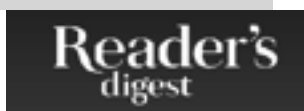

Never dead again: Boost your smartphone battery life—whether it's an iPhone, Android, or Blackberry—with these easy tips. **BY [DAMON BERES](https://www.rd.com/author/d-beres/)**

<https://www.rd.com/advice/saving-money/secrets-to-better-smartphone-battery-life/1/>

### The Best Way to Charge Your Device Will Make its Battery Last Way Longer

Let's hope you'll never be stuck with a dead smartphone or laptop again. **BY [BROOKE NELSON](https://www.rd.com/author/brookenelson/)**

<https://www.rd.com/advice/saving-money/charge-smartphone-laptop-battery-last-longer/>

### Why You Should Stop Charging Your Phone in Your Car

#### Odds are, you do it every day! **BY [BROOKE NELSON](https://www.rd.com/author/brookenelson/)**

<https://www.rd.com/advice/saving-money/charging-phone-in-car/?trkid=soc-rd-facebook>

# **EAMUG DSIG December <sup>2017</sup> DSIG Party** Devices & Laptops Don't Miss It!!

Hey folks

The library booked our time/room so lets have a **SIG Party** at my place **this** month!.

EAMUG members just email me (RSVP) and I will supply a map to my Venice location and details.

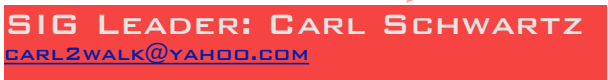

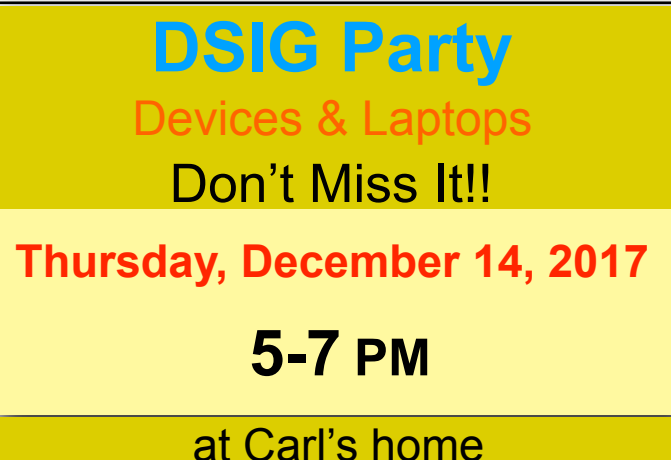

*Most of our meetings are free and open to the public when held at the library. Since this one is in my home it's for EAMUG members only!*

There is a small island by my back yard that is home to lots of birds so you may get a chance to use your cameras or iPhones. That's the reason for the evening time change - so you can see the birds come home. BYOB.

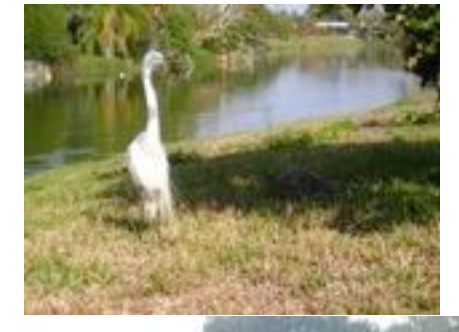

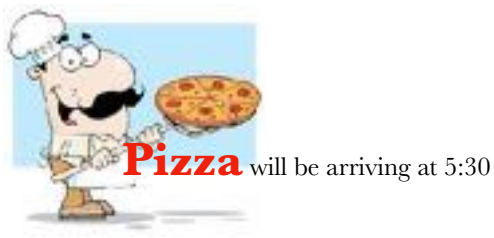

` We had a great **DSIG** meeting in

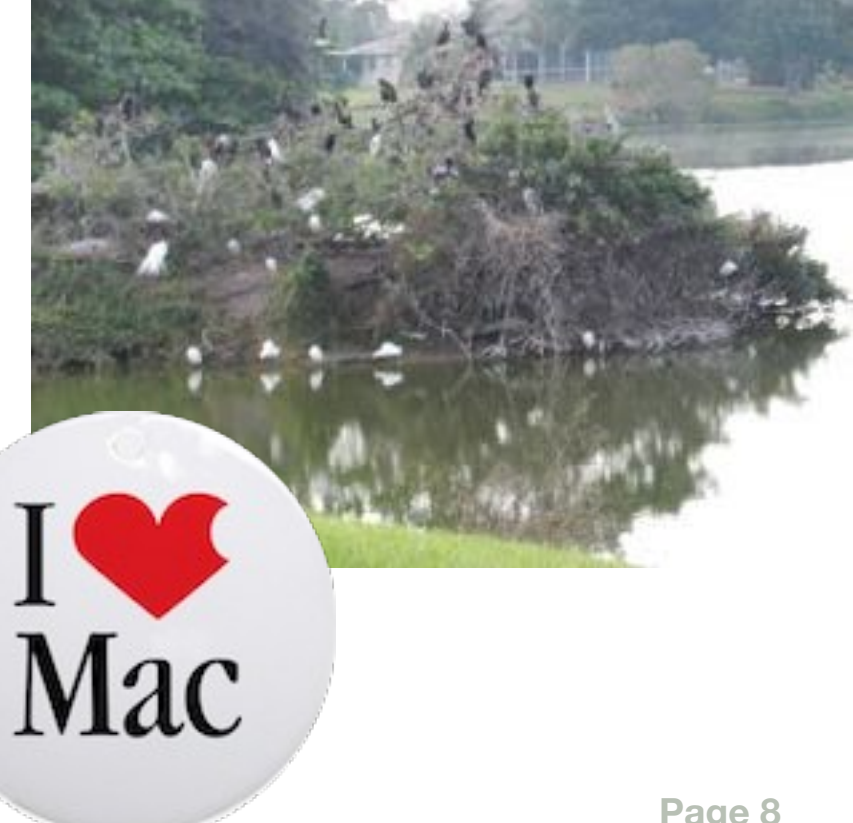

*EAMUG board met at Stefanos with Carl Gaites (President & Programs), Carolyn Rosenfeld (Secretary), Carl Schwartz (Newsletter and SIG), Lou Bessen (Treasurer), Mike Volpe (Vice-President and Sergeant@ Arms), Angela Taylor (Apple Ambassador), David Pascal (Library and WebMaster), and Carol Bryan (Membership). Meeting began at 11:50.*

There were 28 members and 2 guests present at the last meeting.

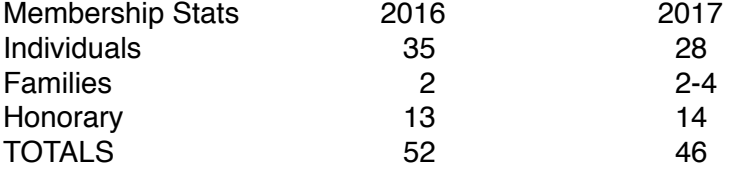

**Newsletter** was very good with contributions from different members. We are seeking articles on Burst from Mike Volpe and notes from our Ambassador Angela Taylor on things to watch for when making an Apple purchase.

**WEBSITE** is good and up to date.

#### **PROGRAM COMMENTS**

ID Shield presentation- we did not endorse this product but hoped our members would be interested and informed. We felt that there was not good time management relative to our agenda.

"Burst" by Mike Volpe was brief but very interesting and informative.

#### **NEW BUSINESS:**

We saw the notice and picture of our meeting in the Venice Gondolier which did bring some people to the SIG meeting. Asking for a volunteer to take photos of our meetings. Step up someone please.

Members who have joined have not gotten there name tags. Lou Bessen will take care of that before the December meeting.

Looking at our membership form, we feel it must be edited before we go further. We are having difficulties with the Library regarding scheduling. So please note we will be experiencing some time, location and date changes.

#### **Program for DECEMBER 7 2017.**

- 1:30 Pledge and Announcements 1:45 - 2:00 Q and A for Beginners 2:00 - 2:15 **Unsynching your devices by Mike Vol**pe 2:15 - 2:45 **Panel of Our Experts on Photos and iPhoto**  They will answer our questions. 2:45 - 3:15 **Party Time**
- 3:15 3:50 **APPLE team Trivia by Carl Gaites** 4:00 Lights Off

#### **Future Meetings…**

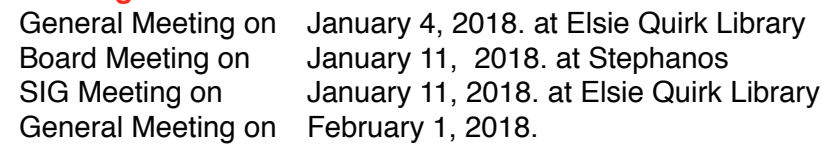

The meeting was adjourned at 1:00 PM.

Respectfully submitted,

*Carolyn Rosenfeld*

**Secretary** 

### **Meeting times: EAMUG**

General Meeting December 7, 2017 at 1:30 at Elsie Quirk Library Board Meeting December 14, 2017 at 11:30 at Stephanos Restaurant DSIG/Party December 14, 2017 at 5:00 at Carl Schwartz's home.

### Future Meetings:

**General** Meetings on 1st Thursday **Board** Meetings on 2nd Thursday at 11:30 **SIG** Meetings on 2nd Thursday at 2:00 Picnic **Possibly April 20, 2017.** 

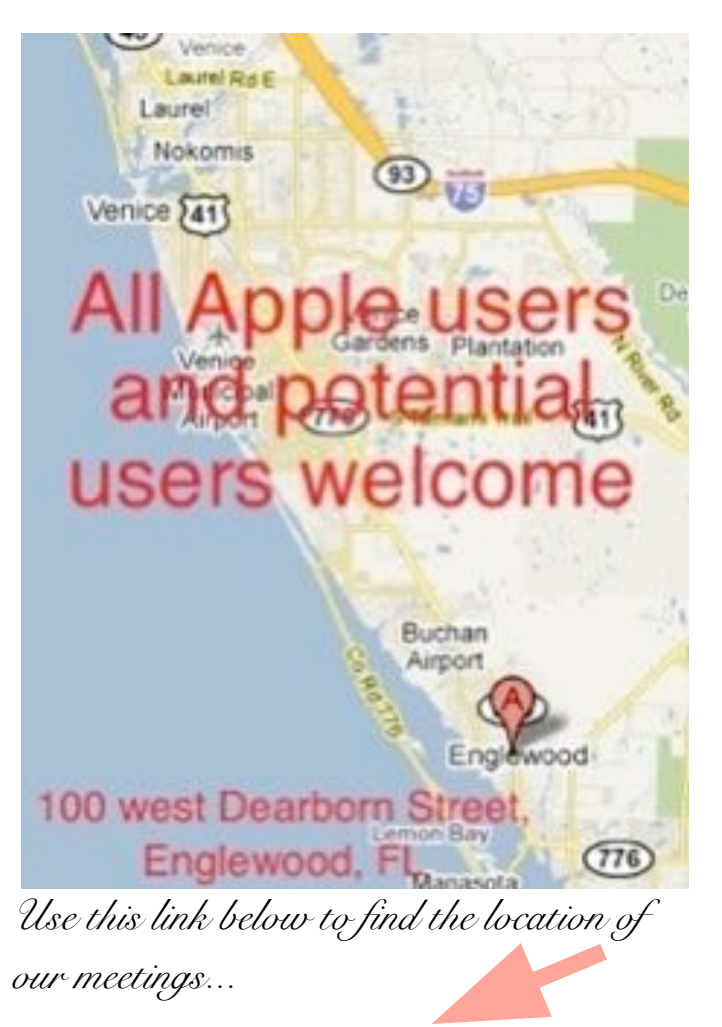

<http://eamug.org/Maps.html>

*After arriving on the website, just click on view larger map, and then click on Directions* 

*and enter in your street address. Thanks to our webmaster, David, and Google Maps*  *Click here to enter our website:*

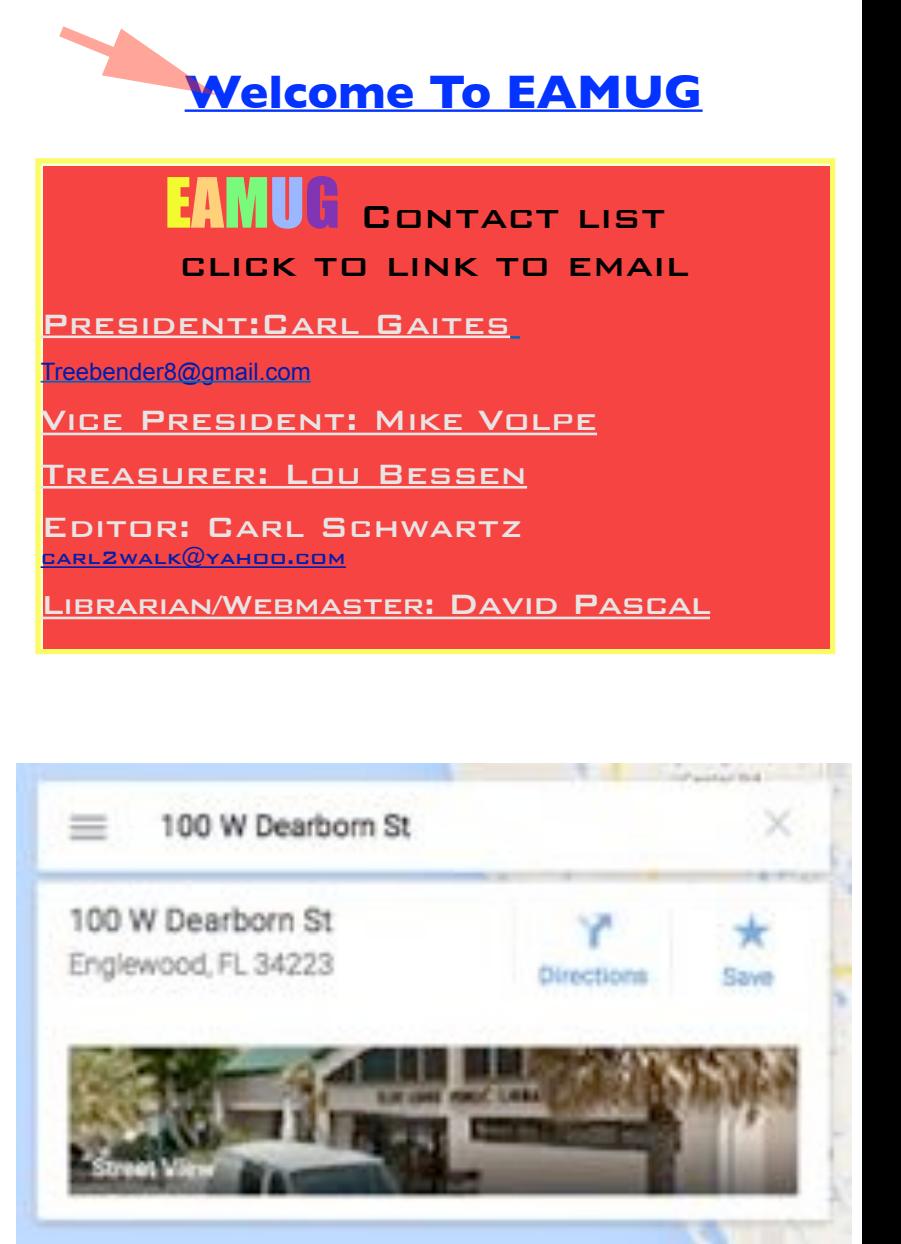